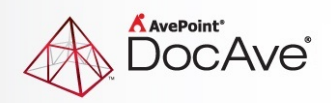

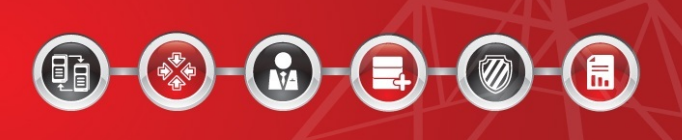

# **DocAve® for Salesforce 3.1**

## **Release Notes**

**For Microsoft® SharePoint® 2013 and SharePoint 2010**

**Released October 31, 2013**

The Enterprise-Class Management Platform for SharePoint Governance

### **New Features and Improvements**

- Updated the DocAve for Salesforce GUI.
- **Backup**/**Content Replicator**/**Data Replicator**: Updated back end support for up to Salesforce API 28.0.
- **Data Replicator**: Added ability for DocAve for Salesforce to run sync jobs on a "minute" interval.
- **Data Replicator**: Quotes and Quote Line Items can now be included in Data Replicator plans.
- **Backup**: Unsupported objects are now hidden in the Backup and Restore tree.

### **Bug Fixes**

- Fixed a bug where the **Related To** column in **Salesforce Events and Tasks** was not being replicated.
- **Data Replicator**: Fixed a bug where a SharePoint **Note** replication to Salesforce would sometimes fail.
- **Data Replicator:** Fixed a bug where a **Salesforce Text Area (Rich)** field type replication to Salesforce would sometimes fail.
- **Data Replicator**: Fixed a bug where the replication to SharePoint of the **Start** and **End** values for a **Salesforce All Day Event** would sometimes fail.

### **Known Issues**

- **Backup**: Documents cannot be restored "Out of Place" to other Salesforce libraries due to API limitations.
- If DocAve for Salesforce 3.0 or a prior version is installed on a Windows 2007, Windows 2008 SP2, or Windows 2008 R2 Operating System server, installing DocAve for Salesforce 3.1 on this server may result in incorrect icons appearing in DocAve for Salesforce 3.1.

**Workaround**: Remove all of the system caches on each server that has DocAve for Salesforce 3.1 installed. To do so, complete the following steps:

- 1. Navigate to **Start** > **All Programs** > **Accessories**.
- 2. Right-click **Command Prompt**, and then select **Run as administrator** from the drop-down menu. A pop-up window appears.
- 3. Enter the following script in the Command Prompt:

**attrib -s -r -h "C:\Users\username\AppData\Local\IconCache.db"**

**del /f "C:\Users\username\AppData\Local\IconCache.db"**

- 4. Press **Enter** on the keyboard to execute the entered script.
- 5. Reboot the machine.
- The above issue also occurs with Windows 2012 Operating System.

**Workaround**: To resolve this issue, perform the same steps as described in the previous bullet, replacing the script in step 3 with the following:

### **attrib -s -r -h "C:\Users\username\AppData\Local\Microsoft\Windows\Explorer\IconCache\*.db"**

**del /f "C:\Users\username\AppData\Local\Microsoft\Windows\Explorer\IconCache\*.db"**

- **Backup**: When restoring currency fields to an "Out Of Place" Salesforce instance, DocAve for Salesforce does not convert the currency unit if the destination has a different type of currency.
- **Backup**: When **Overwrite** restoring **Field Permissions** or **Object Permissions**, the Restore job may finish with exception and some records may fail to be restored to the destination.
- **Backup**: If a new field is created for Salesforce Objects that are already included in backup plans, Incremental backup jobs will cause Restore jobs to fail. It is recommended you run a Full backup job after a field is created.
- **Backup**: When a SQL database on another server is being used to store backup data, the backup data cannot be loaded when performing a restore job. This occurs when Windows Authentication is used for database authentication.

**Workaround**: Add and grant **Domain\Hostname\$** (the domain and the hostname of the server where DocAve for Salesforce resides) the **db\_owner** role in SQL Server.

- **Content Replicator**: The mappings in the Advanced Settings for Content Replicator are case sensitive.
- **Data Replicator**: The User Mapping Profile settings for Data Replicator are case sensitive.
- If the disk specified to store backup data runs out of space during a backup job, the job will be incorrectly reported as finished.
- DocAve for Salesforce 3.1 cannot be installed on a server where SharePoint On-Premises 2010 resides if you want to use SharePoint Online site collections in DocAve for Salesforce 3.1.

**Workaround**: Install DocAve for Salesforce 3.1 on a server where SharePoint On-Premises 2013 resides, or a server with no SharePoint On-Premises installed.

### **Notices and Copyright Information**

#### **Notice**

The materials contained in this publication are owned or provided by AvePoint, Inc. and are the property of AvePoint or its licensors, and are protected by copyright, trademark and other intellectual property laws. No trademark or copyright notice in this publication may be removed or altered in any way.

#### **Copyright**

Copyright © 2012 AvePoint, Inc. All rights reserved. All materials contained in this publication are protected by United States copyright law and no part of this publication may be reproduced, modified, displayed, stored in a retrieval system, or transmitted in any form or by any means, electronic, mechanical, photocopying, recording or otherwise, without the prior written consent of AvePoint, 3 Second Street, Jersey City, NJ 07311, USA or, in the case of materials in this publication owned by third parties, without such third party's consent.

#### **Trademarks**

AvePoint<sup>®</sup>, DocAve<sup>®</sup>, the AvePoint logo, and the AvePoint Pyramid logo are registered trademarks of AvePoint, Inc. with the United States Patent and Trademark Office. These registered trademarks, along with all other trademarks of AvePoint used in this publication are the exclusive property of AvePoint and may not be used without prior written consent.

Microsoft, MS-DOS, Internet Explorer, Microsoft Office SharePoint Servers 2007/2010, SharePoint Portal Server 2003, Windows SharePoint Services, Windows SQL server, and Windows are either registered trademarks or trademarks of Microsoft Corporation.

Adobe Acrobat and Acrobat Reader are trademarks of Adobe Systems, Inc.

All other trademarks contained in this publication are the property of their respective owners and may not be used such party's consent.

#### **Changes**

The material in this publication is for information purposes only and is subject to change without notice. While reasonable efforts have been made in the preparation of this publication to ensure its accuracy, AvePoint makes no representation or warranty, expressed or implied, as to its completeness, accuracy, or suitability, and assumes no liability resulting from errors or omissions in this publication or from the use of the information contained herein. AvePoint reserves the right to make changes in the Graphical User Interface of the AvePoint software without reservation and without notification to its users.

AvePoint, Inc. 3 Second Street Jersey City, NJ 07311 USA